# **pyqubo Documentation**

*Release 1.0.5*

**Author**

**Jan 21, 2021**

# Manual:

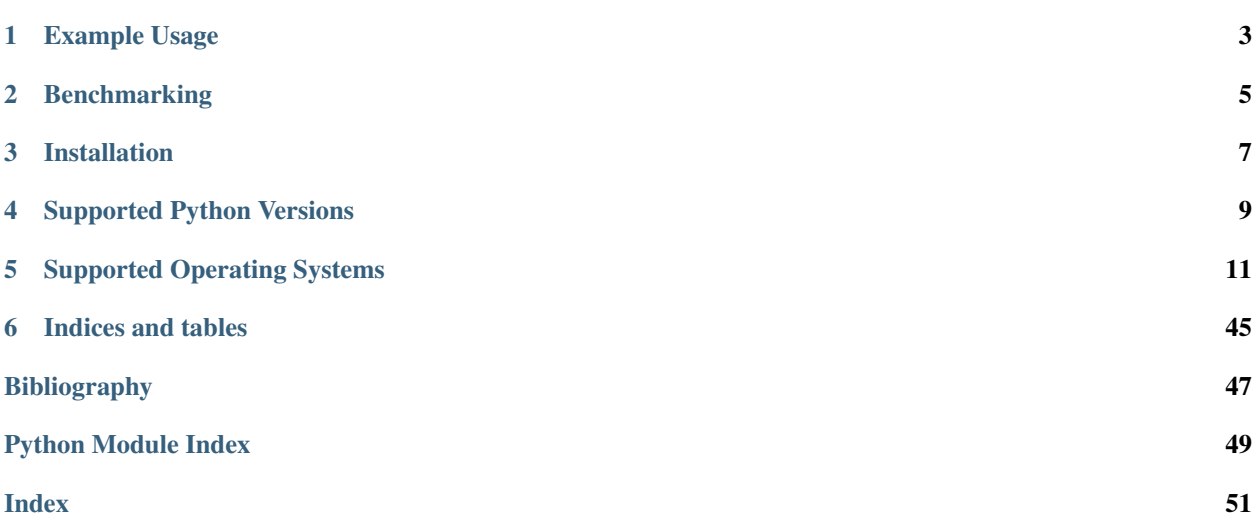

PyQUBO allows you to create QUBOs or Ising models from flexible mathematical expressions easily. Some of the features of PyQUBO are

- Python based (C++ backend).
- Fully integrated with Ocean SDK. [\(details\)](https://github.com/recruit-communications/pyqubo#integration-with-d-wave-ocean)
- Automatic validation of constraints. [\(details\)](https://pyqubo.readthedocs.io/en/latest/getting_started.html#validation-of-constraints)
- Placeholder for parameter tuning. [\(details\)](https://pyqubo.readthedocs.io/en/latest/getting_started.html#placeholder)

For more details, see [PyQUBO Documentation.](https://pyqubo.readthedocs.io/)

# Example Usage

# <span id="page-6-0"></span>**1.1 Creating QUBO**

This example constructs a simple expression and compile it to model. By calling model.to\_qubo(), we get the resulting QUBO. (This example solves [Number Partitioning Problem](https://en.wikipedia.org/wiki/Partition_problem) with a set  $S = \{4, 2, 7, 1\}$ )

```
>>> from pyqubo import Spin
>>> s1, s2, s3, s4 = Spin("s1"), Spin("s2"), Spin("s3"), Spin("s4")
\Rightarrow H = (4 \times s1 + 2 \times s2 + 7 \times s3 + s4) \times 2>>> model = H.compile()
>>> qubo, offset = model.to_qubo()
>>> pprint(qubo)
\{('s1', 's1'): -160.0,('s1', 's2'): 64.0,
('s2', 's2'): -96.0,
('s3', 's1'): 224.0,
('s3', 's2'): 112.0,
('s3', 's3'): -196.0,
('s4', 's1'): 32.0,
('s4', 's2'): 16.0,
('s4', 's3'): 56.0,
('s4', 's4'): -52.0
```
# **1.2 Integration with D-Wave Ocean**

PyQUBO can output the [BinaryQuadraticModel\(BQM\)](https://docs.ocean.dwavesys.com/en/stable/docs_dimod/reference/bqm.html) which is compatible with *Sampler* class defined in D-Wave Ocean SDK. In the example below, we solve the problem with *SimulatedAnnealingSampler*.

```
>>> import neal
>>> sampler = neal.SimulatedAnnealingSampler()
>>> bqm = model.to_bqm()
```

```
>>> sampleset = sampler.sample(bqm, num_reads=10)
>>> decoded_samples = model.decode_sampleset(sampleset)
>>> best_sample = min(decoded_samples, key=lambda x: x.energy)
>>> best_sample.sample # doctest: +SKIP
{'s1': 0, 's2': 0, 's3': 1, 's4': 0}
```
If you want to solve the problem by actual D-Wave machines, just replace the *sampler* by a *DWaveCliqueSampler* instance, for example.

For more examples, see [example notebooks.](https://github.com/recruit-communications/pyqubo/tree/master/notebooks)

# Benchmarking

<span id="page-8-0"></span>Since the core logic of the new PyQUBO ( $>=$  1.0.0) is written in C++ and the logic itself is also optimized, the execution time to produce QUBO has become shorter. We benchmarked the execution time to produce QUBOs of TSP with the new PyQUBO (1.0.0) and the previous PyQUBO (0.4.0). The result shows the new PyQUBO runs 1000 times faster as the problem size increases.

Execution time includes building Hamiltonian, compilation, and producing QUBOs. The code to produce the above result is found in [here.](https://github.com/recruit-communications/pyqubo/tree/master/benchmark/)

Installation

<span id="page-10-0"></span>pip install pyqubo

or

python setup.py install

Supported Python Versions

<span id="page-12-0"></span>Python 3.5, 3.6, 3.7, 3.8 and 3.9 are supported.

# Supported Operating Systems

- <span id="page-14-0"></span>• Linux (32/64bit)
- OSX (64bit,  $>=10.9$ )
- Win (64bit)

# **5.1 Getting Started**

### **5.1.1 Installation**

#### If you use pip, just type

pip install pyqubo

You can install from the source code like

```
git clone https://github.com/recruit-communications/pyqubo.git
cd pyqubo
python setup.py install
```
### **5.1.2 QUBO and Ising Model**

If you want to solve a combinatorial optimization problem by quantum or classical annealing machines, you need to represent your problem in QUBO (Quadratic Unconstrained Binary Optimization) or Ising model. PyQUBO converts your problem into QUBO or Ising model format.

The objective function of QUBO is defined as:

$$
\sum_{i\leq j} q_{ij}x_ix_j
$$

where  $x_i$  represents a binary variable which takes 0 or 1, and  $q_{ij}$  represents a quadratic coefficient. Note that  $q_{ii}x_ix_i$  =  $q_{ii}x_i$ , since  $x_i^2 = x_i$ . Thus, the above expression includes linear terms of  $x_i$ .

The objective function of **Ising model** is defined as:

$$
\sum_i h_i s_i + \sum_{i < j} J_{ij} s_i s_j
$$

where  $s_i$  represents spin variable which takes -1 or 1,  $h_i$  represents an external magnetic field and  $J_{ij}$  represents an interaction between spin  $i$  and  $j$ .

### **5.1.3 Basic Usage**

With PyQUBO, you can construct QUBOs with 3 steps:

#### 1. Define the Hamiltonian.

```
>>> from pyqubo import Spin
>>> s1, s2, s3, s4 = Spin("s1"), Spin("s2"), Spin("s3"), Spin("s4")
\Rightarrow H = (4 \times s1 + 2 \times s2 + 7 \times s3 + s4) \times 2
```
#### 2. Compile the Hamiltonian to get a model.

**>>>** model = H.compile()

#### 3. Call 'to\_qubo()' to get QUBO coefficients.

```
>>> qubo, offset = model.to_qubo()
>>> pprint(qubo) # doctest: +SKIP
\{('s1', 's1'): -160.0,('s1', 's2'): 64.0,
 ( 's1', 's3') : 224.0,('s1', 's4'): 32.0,
 ( 's2', 's2') : -96.0,('s2', 's3'): 112.0,
 ('s2', 's4'): 16.0,
 ('s3', 's3'): -196.0,
 ('s3', 's4'): 56.0,
('s4', 's4'): -52.0}
>>> print(offset)
196.0
```
In this example, you want to solve [Number Partitioning Problem](https://en.wikipedia.org/wiki/Partition_problem) with a set  $S = \{4, 2, 7, 1\}$ . The hamiltonian H is represented as

$$
H = (4s_1 + 2s_2 + 7s_3 + s_4)^2
$$

where  $s_i$  is a *i* th spin variable which indicates a group the *i* th number should belong to. In PyQUBO, spin variables are internally converted to binary variables via the relationship  $x_i = (s_i + 1)/2$ . The QUBO coefficents and the offset returned from Model.to\_qubo() represents the following objective function:

$$
\begin{aligned} & -160x_1x_1+64x_1x_2+224x_1x_3+32x_1x_4-96x_2x_2 \\ & +112x_2x_3+16x_2x_4-196x_3x_3+56x_3x_4-52x_4x_4+196 \end{aligned}
$$

#### 4. Call 'to\_ising()' to get Ising coefficients.

If you want to get the coefficient of the Ising model, just call to\_ising() method like below.

```
>>> linear, quadratic, offset = model.to_ising()
>>> pprint(linear) # doctest: +SKIP
{'s1': 0.0, 's2': 0.0, 's3': 0.0, 's4': 0.0}
>>> pprint(quadratic) # doctest: +SKIP
{('s1', 's2'): 16.0,
 ('s1', 's3'): 56.0,
 ('s1', 's4'): 8.0,
 ('s2', 's3'): 28.0,
 ('s2', 's4'): 4.0,
('s3', 's4'): 14.0}
>>> print(offset)
70.0
```
where *linear* represents external magnetic fields *h*, *quadratic* represents interactions *J* and *offset* represents the constant value in the objective function below.

 $16s_1s_2 + 56s_1s_3 + 8s_1s_4 + 28s_2s_3 + 4s_2s_4 + 14s_3s_4 + 70$ 

### **5.1.4 Variable: Binary and Spin**

When you define a Hamiltonian, you can use Binary or Spin class to represent  $\{0, 1\}$  or  $\{1, -1\}$  variable.

**Example:** If you want to define a Hamiltonian with binary variables  $x \in \{0, 1\}$ , use Binary.

```
>>> from pyqubo import Binary
\Rightarrow x1, x2 = Binary('x1'), Binary('x2')
>>> H = 2*x1*x2 + 3*x1
>>> pprint(H.compile().to_qubo()) # doctest: +SKIP
({({x1}', {x1}', {x1}'): 3.0, ({x1}', {x2}'): 2.0, ({x2}', {x2}'): 0.0}, 0.0)
```
**Example:** If you want to define a Hamiltonian with spin variables  $s \in \{-1, 1\}$ , use Spin.

```
>>> from pyqubo import Spin
>>> s1, s2 = Spin('s1'), Spin('s2')
>>> H = 2*s1*s2 + 3*s1
>>> pprint(H.compile().to_qubo()) # doctest: +SKIP
({(s1', s1'), 's1') : 2.0, (s1', 's2') : 8.0, (s2', 's2') : -4.0}, -1.0)
```
### **5.1.5 Solve QUBO by dimod Sampler**

PyQUBO model can output the [BinaryQuadraticModel\(BQM\).](https://docs.ocean.dwavesys.com/en/stable/docs_dimod/reference/bqm.html) You can solve BQM by using Sampler class. Sampler is an abstract class defined by [dimod](https://docs.ocean.dwavesys.com/en/stable/docs_dimod/) package. Various kinds of sampler class, such as [SimulatedAn](https://docs.ocean.dwavesys.com/en/stable/docs_neal/reference/sampler.html)[nealingSampler](https://docs.ocean.dwavesys.com/en/stable/docs_neal/reference/sampler.html) or [DWaveSampler,](https://docs.ocean.dwavesys.com/en/stable/docs_system/reference/samplers.html#dwave.system.samplers.DWaveSampler) inherits *Sampler* class.

First, we craete BQM object using to bqm() method. (If you want to use DWaveSampler which only takes integerindexed QUBO, you can simply do like to\_bqm(index\_label=True).)

```
>>> from pyqubo import Binary
>>> x1, x2 = Binary('x1'), Binary('x2')
\Rightarrow H = (x1 + x2 - 1) *2>>> model = H.compile()
>>> bqm = model.to_bqm()
```
Next, we create neal.SimulatedAnnealingSampler and use sample() method to get the solutions of QUBO as [SampleSet.](https://docs.ocean.dwavesys.com/en/stable/docs_dimod/reference/sampleset.html) You can use Model.decode\_sampleset() to interpret the *sampleset* object, and it returns *decoded* samples which is a list of pyqubo. DecodedSample object.

```
>>> import neal
>>> sa = neal.SimulatedAnnealingSampler()
>>> sampleset = sa.sample(bqm, num_reads=10)
>>> decoded_samples = model.decode_sampleset(sampleset)
>>> best_sample = min(decoded_samples, key=lambda x: x.energy)
>>> pprint(best_sample.sample)
{'x1': 0, 'x2': 1}
```
### **5.1.6 Array of Variables**

Array class represents a multi-dimensional array of Binary or Spin.

Example: You can access each element of the matrix with an index like:

```
>>> from pyqubo import Array
>>> x = Array.create('x', shape=(2, 3), vartype='BINARY')
>>> x[0, 1] + x[1, 2]
(Binary(x[0][1])+Binary(x[1][2]))
```
Example: You can use Array to represent multiple spins in the example of partitioning problem above.

```
>>> from pyqubo import Array
>>> numbers = [4, 2, 7, 1]
>>> s = Array.create('s', shape=4, vartype='SPIN')
\Rightarrow H = sum(n * s for s, n in zip(s, numbers)) **2
>>> model = H.compile()
>>> qubo, offset = model.to_qubo()
>>> pprint(qubo) # doctest: +SKIP
{ ( 's[0]'', 's[0]'') : -160.0,}('s[0]', 's[1]'): 64.0,
 ('s[0]', 's[2]'): 224.0,
 ('s[0]', 's[3]'): 32.0,
 ('s[1]', 's[1]'); -96.0,('s[1]', 's[2]'): 112.0,
 ('s[1]', 's[3]'): 16.0,
 ('s[2]'', 's[2]'): -196.0,
 ('s[2]', 's[3]'): 56.0,
 ('s[3]'', 's[3]'): -52.0}
```
### **5.1.7 Placeholder**

If you have a parameter that you will probably update, such as the strength of the constraints in your hamiltonian, using Placeholder will save your time. If you define the parameter by Placeholder, you can specify the value of the parameter after compile. This means that you don't have to compile repeatedly for getting QUBOs with various parameter values. It takes longer time to execute a compile when the problem size is bigger. In that case, you can save your time by using Placeholder.

**Example:** If you have an objective function  $2a + b$ , and a constraint  $a + b = 1$  whose hamiltonian is  $(a + b - 1)^2$ where  $a, b$  is qbit variable, you need to find the penalty strength  $M$  such that the constraint is satisfied. Thus, you need to create QUBO with different values of M. In this example, we create QUBO with  $M = 5.0$  and  $M = 6.0$ .

In the first code, we don't use placeholder. In this case, you need to compile the hamiltonian twice to get a QUBO with  $M = 5.0$  and  $M = 6.0$ .

```
>>> from pyqubo import Binary
\Rightarrow a, b = \text{Binary('a')}, \text{Binary('b')}>>> M = 5.0
\Rightarrow H = 2*a + b + M*(a+b-1)**2
>>> model = H.compile()
\rightarrow\rightarrow\rightarrow qubo, offset = model.to_qubo() # QUBO with M=5.0
>>> M = 6.0
\Rightarrow H = 2*a + b + M* (a+b-1) **2
>>> model = H.compile()
>>> qubo, offset = model.to_qubo() # QUBO with M=6.0
```
If you don't want to compile twice, define  $M$  by Placeholder.

```
>>> from pyqubo import Placeholder
>>> a, b = Binary('a'), Binary('b')
>>> M = Placeholder('M')
>>> H = 2*a + b + M*(a+b-1)*2>>> model = H.compile()
>>> qubo, offset = model.to_qubo(feed_dict={'M': 5.0})
```
You get a QUBO with different value of M without compile

**>>>** qubo, offset = model.to\_qubo(feed\_dict={'M': 6.0})

The actual value of the placeholder M is specified in calling  $Model.to_qubo()$  as a value of the feed\_dict.

### **5.1.8 Validation of Constraints**

When you get a solution from the Sampler, Model.decode sample() decodes the sample and returns DecodedSample object.

Example: You are solving a partitioning problem.

```
>>> from pyqubo import Binary, Constraint
>>> a, b = Binary('a'), Binary('b')
>>> M = 5.0 # strength of the constraint
>>> H = 2*a + b + M * Constraint ((a+b-1)**2, \text{ label}='a+b=1')>>> model = H.compile()
```
Let's assume that you get a solution  $\{\n \text{'}a': 0, \n \text{'}b': 1\}\n \text{ from the solver.}$ 

```
>>> raw_solution = {'a': 0, 'b': 1} # solution from the solver
>>> decoded_sample = model.decode_sample(raw_solution, vartype='BINARY')
>>> pprint(decoded_sample.sample)
{'a': 0, 'b': 1}
>>> pprint(decoded_sample.constraints())
{'a+b=1': (True, 0.0)}
>>> pprint(decoded_sample.constraints(only_broken=True))
{}
```
You can access to the dict of the sample via decoded\_sample. Sample. You can also access to the value of the constraint of the Hamiltonian via *decoded\_sample.constraints()*. If you specify the argument *only\_broken=True*, only broken constraint will be returned. If the empty *dict* is returned, it indicates that there is no broken constraint corresponding to the given sample.

# **5.2 Contribution**

Thank you for contributing to PyQUBO.

#### Propose a new feature and implement

- 1. If you have a proposal of new features, send a pull request with your idea and we will discuss it.
- 2. Once we agree with the new feature, implement the feature. If you implement a new module on top of PyQUBO, create your module inside the pyqubo/contrib directory.

#### Implement a feature or bug-fix for an existing issue

- 1. See the issue list of github.
- 2. Choose an issue and comment on the task that you will work on.
- 3. Send a pull request.

Implementing unittests for your feature helps a review process.

### **5.2.1 Installation**

If you already installed PyQUBO, uninstall it.

pip uninstall pyqubo

Install PyQUBO with development mode

```
python setup.py develop
```
### **5.2.2 Coding Conventions**

- Follow PEP8.
- Write docstring with [Google docstrings convention.](https://google.github.io/styleguide/pyguide.html)
- Write unit tests.
- Write comments when the code is complicated. But the best documentation is clean code with good variable names.

### **5.2.3 Unit Testing**

To run unit tests, you have two options. One option is to run with unittest or coverage command. To run all tests with unittest, execute

```
python -m unittest discover tests
```
To generate coverage reports, execute

```
coverage run -m unittest discover
coverage html
```
You will see html files of the report in htmlcov directory.

Second option is to run test using docker container with circleci CLI locally. To run test with circleci CLI, execute

<span id="page-20-1"></span>circleci build --job \$JOBNAME

\$JOBNAME needs to be replaced with a job name such as *test-3.6*, listed in .circleci/config.yml. To install circleci CLI, refer to [https://circleci.com/docs/2.0/local-cli/.](https://circleci.com/docs/2.0/local-cli/)

### **5.2.4 Documentation**

Documents are created by sphinx from the docstring in Python code. When you add a new class, please create a new rst file in docs/reference directory. If the information of the class is not important for library users, create a file under internal directory. To build html files of document locally, execute

make clean html

You can see built htmls in  $docs/$  build directory. When you write an example code in docstring, you can test the code with doctest. To run doctest, execute

make doctest

# **5.3 Expression**

#### <span id="page-20-0"></span>**class Base**

Abstract class of pyqubo expression.

All basic component class such as [Binary](#page-21-0), [Spin](#page-21-1) or [Add](#page-23-0) inherits [Base](#page-20-0).

For example, an expression  $2ab + 1$  (where a, b is  $Binary$  variable) is represented by the binary tree above.

Note: This class is an abstract class of all component of expressions.

#### Example:

We write mathematical expressions with objects such as  $Binary$  or  $Spin$  which inherit [Base](#page-20-0).

```
>>> from pyqubo import Binary
\Rightarrow a, b = \text{Binary}("a"), \text{Binary}("b")\Rightarrow 2 * a * b + 1(Binary(a)*Num(2.000000)*Binary(b)+Num(1.000000))
```
#### **compile**(*strength=5.0*)

Returns the compiled [Model](#page-25-0).

This method reduces the degree of the expression if the degree is higher than 2, and convert it into  $Model$  which has information about QUBO.

Parameters strength  $(f$ loat) – The strength of the reduction constraint. Insufficient strength can result in the binary quadratic model not having the same minimizations as the polynomial.

**Returns** The model compiled from the [Base](#page-20-0).

Return type [Model](#page-25-0)

#### Examples:

In this example, there are higher order terms *abc* and *abd*. It is decomposed as  $[[a * b, c], d]$  hierarchically and converted into QUBO. By calling  $to_q$  qubo() of the model, we get the QUBO.

```
>>> from pyqubo import Binary
>>> a, b, c, d = Binary("a"), Binary("b"), Binary("c"), Binary("d")
\Rightarrow model = (a*b*c + a*b*d).compile()
>>> pprint(model.to_qubo()) # doctest: +SKIP
({('a', 'a'): 0.0,
  ('a', 'a*b'); -10.0,('a', 'b'): 5.0,
  ('a*b', 'a*b'): 15.0,
  ('a*b', 'b'): -10.0,('a*b', 'c'): 1.0,
  ('a*b', 'd'): 1.0,
  ('b', 'b'): 0.0,
  ('c', 'c') : 0,('d', 'd'): 0},
 0.0)
```
### **5.3.1 Binary**

#### <span id="page-21-0"></span>**class Binary**(*label*)

Binary variable i.e. {0, 1}.

**Parameters**  $\text{label}(str)$  **– The label of a variable. A variable is identified by this label.** 

#### Example:

Example code to create an expression.

```
>>> from pyqubo import Binary
>>> a, b = Binary('a'), Binary('b')
>>> exp = 2 * a * b + 3 * a>>> pprint(exp.compile().to_qubo()) # doctest: +SKIP
({('a', 'a'): 3.0, ('a', 'b'): 2.0, ('b', 'b'): 0}, 0.0)
```
### **5.3.2 Spin**

```
class Spin(label)
     Spin variable i.e. {-1, 1}.
```
**Parameters**  $\text{label}(str)$  **– The label of a variable. A variable is identified by this label.** 

Example:

Example code to create an expression.

```
>>> from pyqubo import Spin
>>> a, b = Spin('a'), Spin('b')
>>> exp = 2 * a * b + 3 * a>>> pprint(exp.compile().to_qubo()) # doctest: +SKIP
({(a', 'a') : 2.0, (a', 'b') : 8.0, (b', 'b') : -4.0}, -1.0)
```
### **5.3.3 Placeholder**

#### <span id="page-21-2"></span>**class Placeholder**(*label*)

Placeholder expression.

<span id="page-22-1"></span>You can specify the value of the  $Placeholder$  when creating the OUBO. By using  $Placeholder$ , you can change the value without compiling again. This is useful when you need to update the strength of constraint gradually.

Parameters **label** (str) – The label of the placeholder.

#### Example:

The value of the placeholder is specified when you call  $to\_qubo($ .

```
>>> from pyqubo import Binary, Placeholder
>>> x, y, a = Binary('x'), Binary('y'), Placeholder('a')
>>> exp = a * x * y + 2.0 * x>>> pprint(exp.compile().to_qubo(feed_dict={'a': 3.0})) # doctest: +SKIP
({(x', x', 'x') : 2.0, (x', 'y<sub>') : 3.0, (y', 'y<sub>1' : 0}, 0.0)</sub></sub>
>>> pprint(exp.compile().to_qubo(feed_dict={'a': 5.0})) # doctest: +SKIP
({(x', 'x') : 2.0, (x', 'y') : 5.0, (y', 'y') : 0}, 0.0)
```
### **5.3.4 SubH**

#### **class SubH**(*hamiltonian*, *label*, *as\_constraint=False*)

SubH expression. The parent class of Constraint. You can specify smaller sub-hamiltonians in your expression.

#### **Parameters**

- **hamiltonian** ([Base](#page-20-0)) The expression you want to specify as a sub-hamiltonian.
- **label** (str) The label of the sub-hamiltonian. Sub-hamiltonians can be identified by their labels.
- **as constraint**  $(b \circ o \cdot \text{lean})$  Whether or not the sub-hamiltonian should also be treated as a constraint. False by default.

#### Example:

You can call namespaces to identify the labels defined in a model.

```
>>> from pyqubo import Spin, SubH
>>> s1, s2, s3 = Spin('s1'), Spin('s2'), Spin('s3')
>>> exp = (SubH(s1 + s2, 'n1')) **2 + (SubH(s1 + s3, 'n2')) **2
>>> model = exp.compile()
>>> model.namespaces #doctest: +SKIP
({'n1': {'s1', 's2'}, 'n2': {'s1', 's3'}}, {'s1', 's2', 's3'})
```
### **5.3.5 Constraint**

<span id="page-22-0"></span>**class Constraint**(*hamiltonian*, *label*, *condition=lambda x: x==0.0*) Constraint expression. You can specify the constraint part in your expression.

#### **Parameters**

- **child** (*Express*) The expression you want to specify as a constraint.
- **label** (str) The label of the constraint. You can identify constraints by the label.
- **(float => boolean)** condition  $(func)$  function to indicate whether the constraint is satisfied or not. Default is *lambda x:*  $x = 0.0$ . function takes float value and returns boolean value. You can define the condition where the constraint is satisfied.

#### Example:

<span id="page-23-2"></span>When the Hamiltonian contains  $Construct\, in$ , you know whether each constraint is satisfied or not by accessing to [DecodedSample](#page-28-0).

```
>>> from pyqubo import Binary, Constraint
>>> a, b = Binary('a'), Binary('b')
>>> H = Constraint(a+b-2, "const1") + Constraint(a+b-1, "const2")
>>> model = H.compile()
>>> dec = model.decode_sample({'a': 1, 'b': 0}, vartype='BINARY')
>>> pprint(dec.constraints())
{'const1': (False, -1.0), 'const2': (True, 0.0)}
>>> pprint(dec.constraints(only_broken=True))
{'const1': (False, -1.0)}
```
### **5.3.6 Add**

<span id="page-23-0"></span>**class Add**(*left*, *right*)

Addition of expressions.

#### **Parameters**

- **left** ([Base](#page-20-0)) An expression
- **right** ([Base](#page-20-0)) An expression

#### Example:

You can add expressions with either the built-in operator or [Add](#page-23-0).

```
>>> from pyqubo import Binary, Add
>>> a, b = Binary('a'), Binary('b')
>>> a + b
(Binary(a)+Binary(b))
>>> Add(a, b)
(Binary(a)+Binary(b))
```
### **5.3.7 Mul**

<span id="page-23-1"></span>**class Mul**(*left*, *right*) Product of expressions.

Parameters

- **left** ([Base](#page-20-0)) An expression
- **right** ([Base](#page-20-0)) An expression

#### Example:

You can multiply expressions with either the built-in operator or [Mul](#page-23-1).

```
>>> from pyqubo import Binary, Mul
>>> a, b = Binary('a'), Binary('b')
>>> a * b
Binary(a)*Binary(b)
>>> Mul(a, b)
Binary(a)*Binary(b)
```
### <span id="page-24-1"></span>**5.3.8 Num**

#### **class Num**(*value*)

Expression of number

**Parameters value**  $(f$ loat) – the value of the number.

#### Example:

Example code to create an expression.

```
>>> from pyqubo import Binary, Num
\Rightarrow \Rightarrow a = \text{Binary}('a')>>> a + 1
(Binary(a)+Num(1.000000))
\Rightarrow a + Num (1)
(Binary(a)+Num(1.000000))
```
### **5.3.9 UserDefinedExpress**

#### <span id="page-24-0"></span>**class UserDefinedExpress**

User defined express.

User can define their own expression by inheriting [UserDefinedExpress](#page-24-0).

#### Example:

Define the LogicalAnd class by inheriting [UserDefinedExpress](#page-24-0).

```
>>> from pyqubo import UserDefinedExpress, Binary
>>> class LogicalAnd(UserDefinedExpress):
... def __init__(self, bit_a, bit_b):
... express = bit_a * bit_b
... super().__init__(express)
>>> a, b = Binary('a'), Binary('b')
>>> logical_and = LogicalAnd(a, b)
```
### **5.3.10 WithPenalty**

#### **class WithPenalty**

You can define the custum penalty class by inheriting *WithPenalty*. The *penalty* argument will be added to the generated Hamiltonian. Integer classes with constraints, such as  $OneHotEncInteger$ , are defined using this class.

#### Example:

Define the custom penalty class inheriting *WithPenalty*. We initialize this class with *hamiltonian* ℎ. The constraint term  $(h - 1)^2$  will be added to the generated Hamiltonian.

```
>>> from pyqubo import WithPenalty
>>> class CustomPenalty(WithPenalty):
... def __init__(self, hamiltonian, label, strength):
\ldots penalty = strength * (hamiltonian-1)**2... super().__init__(hamiltonian, penalty, label)
\Rightarrow \Rightarrow a, b = Binary("a"), Binary("b")>>> p = CustomPenalty(a+b, label="penalty", strength=2.0)
```

```
\Rightarrow model = (p+1).compile()
>>> qubo, offset = model.to_qubo()
```
# **5.4 Model**

### **5.4.1 Model**

#### <span id="page-25-0"></span>**class Model**

Model represents binary quadratic optimization problem.

By compiling Express object, you get a [Model](#page-25-0) object. It contains the information about QUBO (or equivalent Ising Model), and it also has the function to decode the solution into the original variable structure.

Note: We do not need to create this object directly. Instead, we get this by compiling *Express* objects.

#### Generate QUBO, Ising model, and BQM

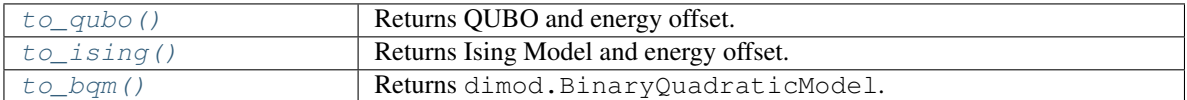

#### Interpret samples returned from solvers

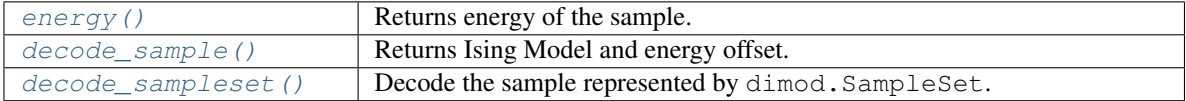

#### <span id="page-25-1"></span>**to\_qubo**(*index\_label=False*, *feed\_dict=None*)

Returns QUBO and energy offset.

#### **Parameters**

- **index\_label** (bool) If true, the keys of returned QUBO are indexed with a positive integer number.
- feed\_dict (dict [str, float]) If the expression contains [Placeholder](#page-21-2) objects, you have to specify the value of them by [Placeholder](#page-21-2). Please refer to Placeholder for more details.
- Returns Tuple of QUBO and energy offset. QUBO takes the form of dict [(str, str), float].

Return type tuple [QUBO, float]

#### Examples:

This example creates the model from the expression, and we get the resulting QUBO by calling model.to\_qubo().

```
>>> from pyqubo import Binary
>>> x, y, z = Binary("x"), Binary("y"), Binary("z")
\Rightarrow model = (x*y + y*z + 3*z).compile()
```

```
>>> pprint(model.to_qubo()) # doctest: +SKIP
({(}'x', 'x') : 0.0,('x', 'y'): 1.0,
(y', 'y'): 0.0,
('z', 'y'): 1.0,
('z', 'z'): 3.0},
0.0)
```
If you want a QUBO which has index labels, specify the argument index\_label=True. The mapping of the indices and the corresponding labels is stored in model.variables.

```
>>> pprint(model.to_qubo(index_label=True)) # doctest: +SKIP
({(0, 0): 3.0, (0, 2): 1.0, (1, 1): 0.0, (1, 2): 1.0, (2, 2): 0.0}, 0.0)
>>> model.variables
['z', 'x', 'y']
```
<span id="page-26-0"></span>**to\_ising**(*index\_label=False*, *feed\_dict=None*)

Returns Ising Model and energy offset.

#### **Parameters**

- **index\_label** (bool) If true, the keys of returned QUBO are indexed with a positive integer number.
- feed\_dict (dict [str, float]) If the expression contains *[Placeholder](#page-21-2)* objects, you have to specify the value of them by [Placeholder](#page-21-2). Please refer to Placeholder for more details.

Returns Tuple of Ising Model and energy offset. Where *linear* takes the form of (dict [str, float]), and *quadratic* takes the form of dict [(str, str), float].

Return type tuple(linear, quadratic, float)

#### Examples:

This example creates the model from the expression, and we get the resulting Ising model by calling [to\\_ising\(\)](#page-26-0).

```
>>> from pyqubo import Binary
\Rightarrow x, y, z = Binary("x"), Binary("y"), Binary("z")
\Rightarrow model = (x*y + y*z + 3*z).compile()
>>> pprint(model.to_ising()) # doctest: +SKIP
({'x': 0.25, 'y': 0.5, 'z': 1.75}, {('x', 'y'): 0.25, ('z', 'y'): 0.25},
\leftrightarrow 2.0)
```
If you want a Ising model which has index labels, specify the argument index\_label=True. The mapping of the indices and the corresponding labels is stored in model.variables.

```
>>> pprint(model.to_ising(index_label=True)) # doctest: +SKIP
( {0: 1.75, 1: 0.25, 2: 0.5}, {0.2: 0.25, (1, 2): 0.25}, 2.0)>>> model.variables
['z', 'x', 'y']
```
<span id="page-26-1"></span>**to\_bqm**(*index\_label=False*, *feed\_dict=None*)

Returns dimod.BinaryQuadraticModel.

For more details about dimod.BinaryQuadraticModel, see [dimod.BinaryQuadraticModel.](https://docs.ocean.dwavesys.com/projects/dimod/en/latest/reference/bqm/index.html)

#### **Parameters**

- <span id="page-27-2"></span>• **index** label  $(b \circ \circ l)$  – If true, the keys of returned QUBO are indexed with a positive integer number.
- feed\_dict (dict [str, float]) If the expression contains [Placeholder](#page-21-2) objects, you have to specify the value of them by [Placeholder](#page-21-2).

Returns dimod.BinaryQuadraticModel with vartype set to *dimod.BINARY*.

Return type dimod. BinaryQuadraticModel

Examples:

```
>>> from pyqubo import Binary, Constraint
>>> from dimod import ExactSolver
>>> a, b = Binary('a'), Binary('b')
\Rightarrow H = Constraint(2*a-3*b, "const1") + Constraint(a+b-1, "const2")
>>> model = H.compile()
>>> bqm = model.to_bqm()
>>> sampleset = ExactSolver().sample(bqm)
>>> decoded_samples = model.decode_sampleset(sampleset)
>>> best_sample = min(decoded_samples, key=lambda s: s.energy)
>>> print(best_sample.energy)
-3.0
>>> pprint(best_sample.sample)
{'a': 0, 'b': 1}
>>> pprint(best_sample.constraints())
{'const1': (False, -3.0), 'const2': (True, 0.0)}
```
<span id="page-27-0"></span>**energy**(*solution*, *vartype*, *feed\_dict=None*)

Returns energy of the sample.

#### **Parameters**

- **sample** (list [int]/dict [str, int]) The sample returned from solvers.
- **vartype**  $(str)$  Variable type of the solution. Specify either 'BINARY' or 'SPIN'.
- **feed\_dict** (dict [str, float]) Specify the placeholder values.

Returns Calculated energy.

#### Return type float

<span id="page-27-1"></span>**decode\_sample**(*sample*, *vartype*, *feed\_dict=None*)

Decode sample from solvers.

#### **Parameters**

- **sample** (list [int]/dict [str, int]) The sample returned from solvers.
- **vartype**  $(str)$  Variable type of the solution. Specify either 'BINARY' or 'SPIN'.
- **feed\_dict** (dict [str, float]) Specify the placeholder values.

Returns [DecodedSample](#page-28-0) object.

Return type [DecodedSample](#page-28-0)

#### Examples

```
>>> from pyqubo import Binary, SubH
>>> a, b = Binary('a'), Binary('b')
>>> H = SubH(a+b-2, "subh1") + 2*a + b
>>> model = H.compile()
```

```
>>> decoded_sample = model.decode_sample({'a': 1, 'b': 0}, vartype='BINARY')
>>> print(decoded_sample.energy)
1.0
>>> pprint(decoded_sample.sample)
{'a': 1, 'b': 0}
>>> print(decoded_sample.subh)
{'subh1': -1.0}
```
#### <span id="page-28-1"></span>**decode\_sampleset**(*sampleset*, *feed\_dict=None*)

Decode the sample represented by dimod. SampleSet.

For more details about dimod.SampleSet, see [dimod.SampleSet.](https://docs.ocean.dwavesys.com/projects/dimod/en/latest/reference/sampleset.html#id1)

**Parameters** 

- sample (dimod. SampleSet) The solution returned from dimod sampler.
- **feed\_dict** (dict [str, float]) Specify the placeholder values. Default=None

Returns [DecodedSample](#page-28-0) object.

Return type [DecodedSample](#page-28-0)

#### Examples

```
>>> from pyqubo import Binary, Constraint
>>> from dimod import ExactSolver
>>> a, b = Binary('a'), Binary('b')
>>> H = Constraint(2*a-3*b, "const1") + Constraint(a+b-1, "const2")
>>> model = H.compile()
>>> bqm = model.to_bqm()
>>> sampleset = ExactSolver().sample(bqm)
>>> decoded_samples = model.decode_sampleset(sampleset)
>>> best_sample = min(decoded_samples, key=lambda s: s.energy)
>>> print(best_sample.energy)
-3.0
>>> pprint(best_sample.sample)
{'a': 0, 'b': 1}
>>> pprint(best_sample.constraints())
{'const1': (False, -3.0), 'const2': (True, 0.0)}
```
### **5.4.2 DecodedSample**

#### <span id="page-28-0"></span>**class DecodedSample**

DecodedSample contains the informatin like whether the constraint is satisfied or not, or the value of the Sub-Hamiltonian.

Examples

```
>>> from pyqubo import Binary, SubH
>>> a, b = Binary('a'), Binary('b')
\Rightarrow H = SubH(a+b-2, "subh1") + 2*a + b
>>> model = H.compile()
>>> decoded_sample = model.decode_sample({'a': 1, 'b': 0}, vartype='BINARY')
>>> print(decoded_sample.energy)
1.0
>>> pprint(decoded_sample.sample)
```

```
{'a': 1, 'b': 0}
>>> print(decoded_sample.subh)
{'subh1': -1.0}
```
#### **Methods**

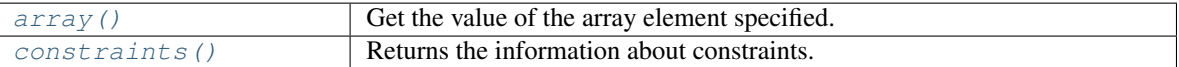

#### <span id="page-29-0"></span>**array**(*array\_name*, *index*)

Get the value of the array specified by *array\_name* and *index*.

#### **Parameters**

- $array_name(str)$  The name of the array.
- **index** (int/tuple) The index of the array.

Returns The value of the array calculated by the sample.

Return type float

#### Examples

```
>>> from pyqubo import Array
>>> x = Array.create('x', shape=(2, 1), vartype="BINARY")
>>> H = (x[0, 0] + x[1, 0] - 1) * x2>>> model = H.compile()
>>> qubo, offset = model.to_qubo()
>>> pprint(qubo)
{ ( 'x[0][0]', 'x[0][0]') : -1.0,}('x[0][0]', 'x[1][0]'): 2.0,
('x[1][0]', 'x[1][0]'); -1.0)>>> dec = model.decode_sample({'x[0][0]': 1, 'x[1][0]': 0}, vartype='BINARY')
>>> print(dec.array('x', (0, 0)))
1
>>> print(dec.array('x', (1, 0)))
\bigcirc
```
#### <span id="page-29-1"></span>**constraints**(*only\_broken*)

Get the value of the array specified by *array\_name* and *index*.

Parameters **only\_broken** (*bool*) – Whether to select only broken constraints.

Returns Dictionary with the key being the label of the constraint and the value being the boolean and the corresponding energy value. The boolean value indicates whether the constraint is satisfied or not.

Return type dict[str, tuple[bool, float]]

Examples

```
>>> from pyqubo import Binary, Constraint
>>> a, b = Binary('a'), Binary('b')
>>> H = Constraint(a+b-2, "const1") + Constraint(a+b-1, "const2")
>>> model = H.compile()
>>> dec = model.decode_sample({'a': 1, 'b': 0}, vartype='BINARY')
>>> pprint(dec.constraints())
{'const1': (False, -1.0), 'const2': (True, 0.0)}
```

```
>>> pprint(dec.constraints(only_broken=True))
{'const1': (False, -1.0)}
```
# **5.5 Array**

<span id="page-30-0"></span>**class Array**(*bit\_list*)

Multi-dimensional array.

Parameters **bit\_list** (list/numpy.ndarray) – The object from which a new array is created. Accepted input:

- (Nested) list of Express,  $Array$ , int or float.
- numpy.ndarray

#### **shape**

Shape of this array.

Type tuple[int]

#### **Example**

Create a new array with Binary.

```
>>> from pyqubo import Array, Binary
>>> Array.create('x', shape=(2, 2), vartype='BINARY')
Array([[Binary(x[0][0]), Binary(x[0][1])],
       [Binary(x[1][0]), Binary(x[1][1])]])
```
Create a new array from a nested list of Express.

```
>>> array = Array([[Binary('x0'), Binary('x1')], [Binary('x2'), Binary('x3')]])
>>> array
Array([[Binary(x0), Binary(x1)],
       [Binary(x2), Binary(x3)]
```
Get the shape of the array.

**>>>** array.shape  $(2, 2)$ 

Access an element with index.

**>>>** array $[0, 0]$  # =  $array([0, 0)]$ Binary(x0)

Use slice ":" to select a subset of the array.

```
\Rightarrow array[:, 1] \# = array[ (slice (None), 1) ]Array([Binary(x1), Binary(x3)])
>>> sum(array[:, 1])
(Binary(x1)+Binary(x3))
```
Use list or tuple to select a subset of the array.

<span id="page-31-0"></span>**>>>** array[[0, 1], 1] Array([Binary(x1), Binary(x3)]) **>>>** array[(0, 1), 1] Array([Binary(x1), Binary(x3)])

Create an array from numpy array.

```
>>> import numpy as np
>>> Array(np.array([[1, 2], [3, 4]]))
Array([[1, 2],
       [3, 4]])
```
Create an array from list of  $Array$ .

```
>>> Array([Array([1, 2]), Array([3, 4])])
Array([[1, 2],
   [3, 4]]
```
**static** Array.**create**(*name*, *shape*, *vartype*) Create a new array with Spins or Binary.

#### **Parameters**

- **name**  $(str)$  Name of the matrix. It is used as a part of the label of variables. For example, if the name is 'x', the label of  $(i, j)$  th variable will be  $x[i]$ [j].
- **shape**  $(int/tuple(int))$  Dimensions of the array.
- **vartype** (dimod.Vartype/str/set, optional) Variable type of the solution. Accepted input values:
	- Vartype.SPIN, 'SPIN', {-1, 1}
	- Vartype.BINARY, 'BINARY', {0, 1}

#### **Example**

```
>>> from pyqubo import Array
>>> array = Array.create('x', shape=(2, 2), vartype='BINARY')
>>> array # doctest: +SKIP
Array([[Binary(x[0][0]), Binary(x[0][1])],
      [Binary(x[1][0]), Binary(x[1][1])]]>>> array[0] # doctest: +SKIP
Array([Binary(x[0][0]), Binary(x[0][1])])
```
### **5.5.1 Matrix Operation**

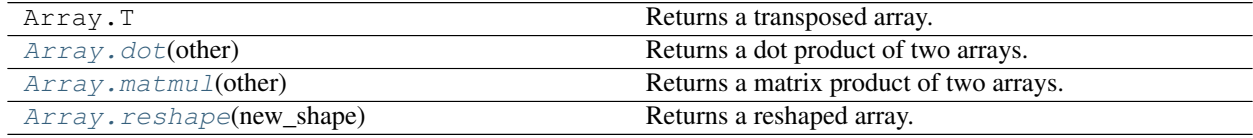

#### **pyqubo.Array.T**

#### <span id="page-32-1"></span>**pyqubo.Array.dot**

```
Array.dot(other)
```
Returns a dot product of two arrays.

Parameters **other** ([Array](#page-30-0)) – Array.

Returns Express/[Array](#page-30-0)

#### **Example**

Dot calculation falls into four patterns.

1. If both *self* and *other* are 1-D arrays, it is inner product of vectors.

```
>>> from pyqubo import Array, Binary
>>> array_a = Array([Binary('a'), Binary('b')])
>>> array_b = Array([Binary('c'), Binary('d')])
>>> array_a.dot(array_b) # doctest: +SKIP
((Binary(a)*Binary(c))+(Binary(b)*Binary(d)))
```
2. If *self* is an N-D array and *other* is a 1-D array, it is a sum product over the last axis of *self* and *other*.

```
>>> array_a = Array([[Binary('a'), Binary('b')], [Binary('c'), Binary('d')]])
>>> array_b = Array([Binary('e'), Binary('f')])
>>> array_a.dot(array_b) # doctest: +SKIP
Array([((Binary(a)*Binary(e))+(Binary(b)*Binary(f))),
˓→((Binary(c)*Binary(e))+(Binary(d)*Binary(f)))])
```
3. If both *self* and *other* are 2-D arrays, it is matrix multiplication.

```
>>> array_a = Array([[Binary('a'), Binary('b')], [Binary('c'), Binary('d')]])
>>> array_b = Array([[Binary('e'), Binary('f')], [Binary('g'), Binary('h')]])
>>> array_a.dot(array_b) # doctest: +SKIP
Array([[((Binary(a)*Binary(e))+(Binary(b)*Binary(g))),
˓→((Binary(a)*Binary(f))+(Binary(b)*Binary(h)))],
       [( (Binary(c)*Binary(e)) + (Binary(d)*Binary(g))),
˓→((Binary(c)*Binary(f))+(Binary(d)*Binary(h)))]])
```
4. If *self* is an N-D array and *other* is an M-D array (where N, M>=2), it is a sum product over the last axis of *self* and the second-to-last axis of *other*. If  $N = M = 3$ , (i, j, k, m) element of a dot product of *self* and *other* is:

dot(self, other)[i,j,k,m] = sum(self[i,j,:] \* other[k,:,m])

```
>>> array_a = Array.create('a', shape=(3, 2, 4), vartype='BINARY')
>>> array_a.shape
(3, 2, 4)\Rightarrow array b = Array.create('b', shape=(5, 4, 3), vartype='BINARY')
>>> array_b.shape
(5, 4, 3)
\Rightarrow i, j, k, m = (1, 1, 3, 2)>>> array_a.dot(array_b)[i, j, k, m] == sum(array_a[i, j, :] * array_b[k, :, m])
True
```
<span id="page-33-1"></span>Dot product with list.

```
>>> array_a = Array([Binary('a'), Binary('b')])
>>> array_b = [3, 4]
>>> array_a.dot(array_b) # doctest: +SKIP
((Binary(a)*Num(3))+(Binary(b)*Num(4)))
```
#### **pyqubo.Array.matmul**

<span id="page-33-0"></span>Array.**matmul**(*other*)

Returns a matrix product of two arrays.

Note: You can use operator symbol '@' instead of  $\text{matmul}(i)$  in Python 3.5 or later version.

```
>>> from pyqubo import Array
>>> array_a = Array.create('a', shape=(2, 4), vartype='BINARY')
>>> array_b = Array.create('b', shape=(4, 3), vartype='BINARY')
>>> array_a @ array_b == array_a.matmul(array_b)
True
```
Parameters **other** ([Array](#page-30-0)/numpy.ndarray/list) –

Returns [Array](#page-30-0)/Express

#### **Example**

Matrix product of two arrays falls into 3 patterns.

1. If either of the arguments is 1-D array, it is treated as a matrix where one is added to its dimension.

```
>>> from pyqubo import Array, Binary
>>> array_a = Array([[Binary('a'), Binary('b')], [Binary('c'), Binary('d')]])
>>> array_b = Array([Binary('e'), Binary('f')])
>>> array_a.matmul(array_b) # doctest: +SKIP
Array((((Binary(a)*Binary(e))+(Binary(b)*Binary(f))),
˓→((Binary(c)*Binary(e))+(Binary(d)*Binary(f)))])
```
2. If both arguments are 2-D array, conventional matrix product is calculated.

```
>>> array_a = Array([[Binary('a'), Binary('b')], [Binary('c'), Binary('d')]])
>>> array_b = Array([[Binary('e'), Binary('f')], [Binary('g'), Binary('h')]])
>>> array_a.matmul(array_b) # doctest: +SKIP
Array([[((Binary(a)*Binary(e))+(Binary(b)*Binary(g))),
˓→((Binary(a)*Binary(f))+(Binary(b)*Binary(h)))],
       [( (Binary(c)*Binary(e)) + (Binary(d)*Binary(g))),
˓→((Binary(c)*Binary(f))+(Binary(d)*Binary(h)))]])
```
3. If either argument is N-D (where  $N > 2$ ), it is treated as an array whose element is a 2-D matrix of last two indices. In this example, *array\_a* is treated as if it is a vector whose elements are two matrices of shape (2, 3).

```
>>> array_a = Array.create('a', shape=(2, 2, 3), vartype='BINARY')
>>> array_b = Array.create('b', shape=(3, 2), vartype='BINARY')
>>> (array_a @ array_b)[0] == array_a[0].matmul(array_b)
True
```
#### **pyqubo.Array.reshape**

<span id="page-34-0"></span>Array.**reshape**(*new\_shape*) Returns a reshaped array.

Parameters new\_shape  $(tuple(int))$  – New shape.

#### **Example**

```
>>> from pyqubo import Array
>>> array = Array.create('x', shape=(2, 3), vartype='BINARY')
>>> array
Array([[Binary(x[0][0]), Binary(x[0][1]), Binary(x[0][2])],
       [Binary(x[1][0]), Binary(x[1][1]), Binary(x[1][2])]])
>>> array.reshape((3, 2, 1))
Array([[[Binary(x[0][0])],
       [Binary(x[0][1])]],
       [[Binary(x[0][2])],
       [Binary(x[1][0])]],
       [[Binary(x[1][1])],
        [Binary(x[1][2])]]])
```
### **5.5.2 Arithmetic Operation**

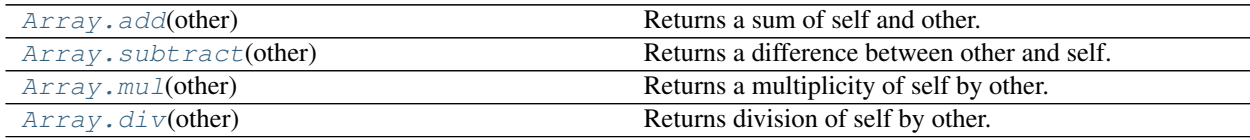

#### **pyqubo.Array.add**

<span id="page-34-1"></span>Array.**add**(*other*)

Returns a sum of self and other.

Parameters other ([Array](#page-30-0)/ndarray/int/float) - Addend.

Returns [Array](#page-30-0)

**Example**

```
>>> from pyqubo import Array, Binary
>>> import numpy as np
>>> array_a = Array([[Binary('a'), Binary('b')], [Binary('c'), 2]])
>>> array_b = Array([[Binary('d'), 1], [Binary('f'), Binary('g')]])
>>> array_a.add(array_b) # doctest: +SKIP
```

```
Array([[(Binary(a)+Binary(d)), (Binary(b)+Num(1))],
       [ (Binary(c)+Binary(f)), (Binary(g)+Num(2))]])
>>> array_a + array_b # doctest: +SKIP
Array([[(Binary(a)+Binary(d)), (Binary(b)+Num(1))],
       [ (Binary(c)+Binary(f)), (Binary(q)+Num(2))]])
```
Sum of self and scalar value.

```
>>> array_a + 5 # doctest: +SKIP
Array([[(Binary(a)+Num(5)), (Binary(b)+Num(5))],
       [(Binary(c)+Num(5)), 7]])
```
Sum of self and numpy ndarray.

```
>>> array_a + np.array([[1, 2], [3, 4]]) # doctest: +SKIP
Array([[(Binary(a)+Num(1)), (Binary(b)+Num(2))],
       [(Binary(c)+Num(3)), 6]])
```
#### **pyqubo.Array.subtract**

<span id="page-35-0"></span>Array.**subtract**(*other*)

Returns a difference between other and self.

Parameters other ([Array](#page-30-0)/ndarray/int/float) - Subtrahend.

Returns [Array](#page-30-0)

**Example**

```
>>> from pyqubo import Array, Binary
>>> import numpy as np
>>> array_a = Array([[Binary('a'), Binary('b')], [Binary('c'), 2]])
>>> array_b = Array([[Binary('d'), 1], [Binary('f'), Binary('g')]])
>>> array_a.subtract(array_b) # doctest: +SKIP
Array([ (Binary(a) + (Binary(d) *Num(-1))), (Binary(b) +Num(-1))],
       [ (Binary(c) + (Binary(f)*Num(-1))), ((Binary(g)*Num(-1))+Num(2))]])
>>> array_a - array_b # doctest: +SKIP
Array([ (Binary(a) + (Binary(d) *Num(-1))), (Binary(b) +Num(-1))],
       [ (Binary(c) + (Binary(f) *Num(-1))), ((Binary(g)*Num(-1))+Num(2))]])
```
Difference of self and scalar value.

```
>>> array_a - 5 # doctest: +SKIP
Array([[(Binary(a)+Num(-5)), (Binary(b)+Num(-5))],
       [ (Binary(c) +Num(-5)), -3]])
```
Difference of self and numpy ndarray.

```
>>> array_a - np.array([[1, 2], [3, 4]]) # doctest: +SKIP
Array([[(Binary(a)+Num(-1)), (Binary(b)+Num(-2))],
       [(Binary(c) + Num(-3)), -2]])
```
#### <span id="page-36-2"></span>**pyqubo.Array.mul**

```
Array.mul(other)
```
Returns a multiplicity of self by other.

Parameters other ([Array](#page-30-0)/ndarray/int/float) - Factor.

Returns [Array](#page-30-0)

**Example**

```
>>> from pyqubo import Array, Binary
>>> import numpy as np
>>> array_a = Array([[Binary('a'), Binary('b')], [Binary('c'), 2]])
>>> array_b = Array([[Binary('d'), 1], [Binary('f'), Binary('g')]])
>>> array_a.mul(array_b) # doctest: +SKIP
Array([[(Binary(a)*Binary(d)), (Binary(b)*Num(1))],
       [(Binary(c)*Binary(f)), (Binary(g)*Num(2))]])
>>> array_a * array_b # doctest: +SKIP
Array([[(Binary(a)*Binary(d)), (Binary(b)*Num(1))],
       [ (Binary(c)*Binary(f)), (Binary(g)*Num(2))]])
```
Product of self and scalar value.

```
>>> array_a * 5 # doctest: +SKIP
Array([[(Binary(a)*Num(5)), (Binary(b)*Num(5))],
       [(Binary(c)*Num(5)), 10]])
```
Product of self and numpy ndarray.

```
>>> array_a * np.array([[1, 2], [3, 4]]) # doctest: +SKIP
Array([ (Binary(a)*Num(1)), (Binary(b)*Num(2))],
       [ (Binary(c) *Num(3)), 8]])
```
### **pyqubo.Array.div**

```
Array.div(other)
```
Returns division of self by other.

Parameters other  $(int/fload)$  – Divisor.

Returns [Array](#page-30-0)

#### **Example**

```
>>> from pyqubo import Array, Binary
>>> array_a = Array([[Binary('a'), Binary('b')], [Binary('c'), 2]])
>>> array_a / 5 # doctest: +SKIP
Array([[(Binary(a)*Num(0.2)), (Binary(b)*Num(0.2))],
       [ (Binary(c) *Num(0.2)), 0.4]])
```
### **5.5.3 Construction**

<span id="page-37-2"></span>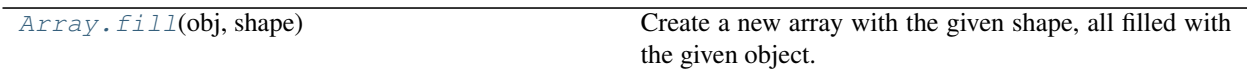

#### **pyqubo.Array.fill**

<span id="page-37-0"></span>**static** Array.**fill**(*obj*, *shape*)

Create a new array with the given shape, all filled with the given object.

Parameters

- **obj** (int/float/Express) The object with which a new array is filled.
- **shape**  $(tuple(int))$  Shape of the array.

Returns Created array.

Return type [Array](#page-30-0)

#### **Example**

```
>>> from pyqubo import Array, Binary
>>> Array.fill(Binary('a'), shape=(2, 3))
Array([[Binary(a), Binary(a), Binary(a)],
       [Binary(a), Binary(a), Binary(a)]])
```
# **5.6 Integer**

Summary of each integer encoding, whose value takes [0, n].

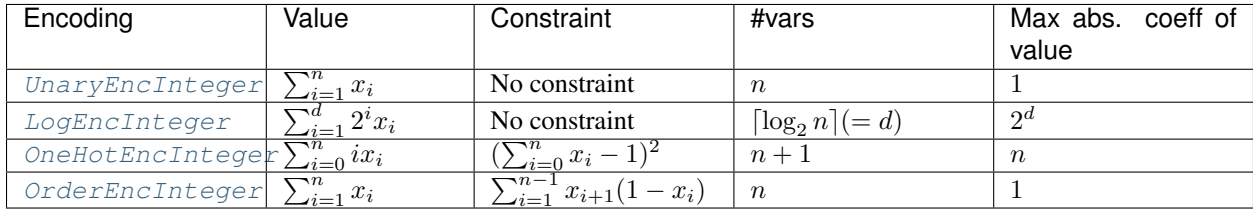

### **5.6.1 UnaryEncInteger**

#### <span id="page-37-1"></span>**class UnaryEncInteger**(*label*, *value\_range*)

Unary encoded integer. The value that takes  $[0, n]$  is represented by  $\sum_{i=1}^{n} x_i$  without any constraint.

**Parameters** 

- **label**  $(str)$  Label of the integer.
- **lower** (int) Lower value of the integer.
- **upper**  $(int)$  Upper value of the integer.

#### <span id="page-38-1"></span>**Examples**

This example finds the value *a*, *b* such that  $a + b = 3$  and  $2a - b = 0$ .

```
>>> from pyqubo import UnaryEncInteger
>>> import dimod
>>> a = UnaryEncInteger("a", (0, 3))
\Rightarrow b = UnaryEncInteger("b", (0, 3))
>>> M=2.0
>>> H = (2*a-b)**2 + M*(a+b-3)**2>>> model = H.compile()
>>> bqm = model.to_bqm()
>>> import dimod
>>> sampleset = dimod.ExactSolver().sample(bqm)
>>> decoded_samples = model.decode_sampleset(sampleset)
>>> best_sample = min(decoded_samples, key=lambda s: s.energy)
>>> print(best_sample.subh['a'])
1.0
>>> print(best_sample.subh['b'])
2.0
```
### **5.6.2 LogEncInteger**

<span id="page-38-0"></span>**class LogEncInteger**(*label*, *value\_range*)

Log encoded integer. The value that takes  $[0, n]$  is represented by  $\sum_{i=1}^{\lceil \log_2 n \rceil} 2^i x_i$  without any constraint.

#### Parameters

- **label**  $(str)$  Label of the integer.
- **lower** (int) Lower value of the integer.
- **upper**  $(int)$  Upper value of the integer.

#### **Examples**

This example finds the value *a*, *b* such that  $a + b = 5$  and  $2a - b = 1$ .

```
>>> from pyqubo import LogEncInteger
>>> import dimod
>>> a = LogEncInteger("a", (0, 4))
\Rightarrow b = LogEncInteger("b", (0, 4))
>>> M=2.0
>>> H = (2 \times a-b-1) \times 2 + M \times (a+b-5) \times 2>>> model = H.compile()
>>> bqm = model.to_bqm()
>>> import dimod
>>> sampleset = dimod.ExactSolver().sample(bqm)
>>> decoded_samples = model.decode_sampleset(sampleset)
>>> best_sample = min(decoded_samples, key=lambda s: s.energy)
>>> print(best_sample.subh['a'])
2.0
>>> print(best_sample.subh['b'])
3.0
```
### <span id="page-39-2"></span>**5.6.3 OneHotEncInteger**

<span id="page-39-0"></span>**class OneHotEncInteger**(*label*, *value\_range*, *strength*)

One-hot encoded integer. The value that takes  $[1, n]$  is represented by  $\sum_{i=1}^{n} ix_i$ . Also we have the penalty function  $strength \times (\sum_{i=1}^{n} x_i - 1)^2$  in the Hamiltonian.

#### **Parameters**

- **label**  $(str)$  Label of the integer.
- **lower** (int) Lower value of the integer.
- **upper**  $(int)$  Upper value of the integer.
- **strength** (float/Placeholder) Strength of the constraint.

#### **Examples**

This example is equivalent to the following Hamiltonian.

$$
H = \left( \left( \sum_{i=1}^{3} ia_i + 1 \right) - 2 \right)^2 + strength \times \left( \sum_{i=1}^{3} a_i - 1 \right)^2
$$

```
>>> from pyqubo import OneHotEncInteger
>>> a = OneHotEncInteger("a", (1, 3), strength=5)
\Rightarrow H = (a-2)**2>>> model = H.compile()
>>> bqm = model.to_bqm()
>>> import dimod
>>> sampleset = dimod.ExactSolver().sample(bqm)
>>> decoded_samples = model.decode_sampleset(sampleset)
>>> best_sample = min(decoded_samples, key=lambda s: s.energy)
>>> print(best_sample.subh['a'])
2.0
```
#### **equal\_to**(*k*)

Variable representing whether the value is equal to *k*.

Note: You cannot use this method alone. You should use this variable with the entire integer.

**Parameters**  $\mathbf{k}$  (int) – Integer value.

Returns Express

### **5.6.4 OrderEncInteger**

```
class OrderEncInteger(label, value_range, strength)
```
Order encoded integer. This encoding is useful when you want to know whether the integer is more than k or not. The value that takes  $[0, n]$  is represented by  $\sum_{i=1}^{n} x_i$ . Also we have the penalty function strength  $\times$  $\left(\sum_{i=1}^{n-1} (x_{i+1} - x_i x_{i+1})\right)$  in the Hamiltonian. See the reference [\[TaTK09\]](#page-50-1) for more details.

#### **Parameters**

• **label**  $(str)$  – Label of the integer.

- <span id="page-40-0"></span>• **lower** (int) – Lower value of the integer.
- **upper** (int) Upper value of the integer.
- **strength** (float/Placeholder) Strength of the constraint.

#### **Examples**

Create an order encoded integer *a* that takes [0, 3] with the strength = 5.0. Solution of *a* represents 2 which is the optimal solution of the Hamiltonian.

```
>>> from pyqubo import OrderEncInteger
\Rightarrow a = OrderEncInteger("a", (0, 3), strength = 5.0)
\Rightarrow model = ((a-2)**2). compile()
>>> bqm = model.to_bqm()
>>> import dimod
>>> sampleset = dimod.ExactSolver().sample(bqm)
>>> decoded_samples = model.decode_sampleset(sampleset)
>>> best_sample = min(decoded_samples, key=lambda s: s.energy)
>>> print(best_sample.subh['a'])
2.0
```
#### less than  $(k)$

Binary variable that represents whether the value is less than *k*.

Note: You cannot use this method alone. You should use this variable with the entire integer. See an example below.

**Parameters**  $\mathbf{k}$  (int) – Integer value.

Returns Express

#### **Examples**

This example finds the value of integer *a* and *b* such that  $a = b$  and  $a > 1$  and  $b < 3$ . The obtained solution is  $a = b = 2$ .

```
>>> from pyqubo import OrderEncInteger
>>> a = OrderEncInteger("a", (0, 4), strength = 5.0)
\Rightarrow b = OrderEncInteger("b", (0, 4), strength = 5.0)
>>> model = ((a-b)**2 + (1-a.more_than(1))**2 + (1-b.less_than(3))**2).
˓→compile()
>>> bqm = model.to_bqm()
>>> import dimod
>>> sampleset = dimod.ExactSolver().sample(bqm)
>>> decoded_samples = model.decode_sampleset(sampleset)
>>> best_sample = min(decoded_samples, key=lambda s: s.energy)
>>> print(best_sample.subh['a'])
2.0
>>> print(best_sample.subh['b'])
2.0
```
#### more than  $(k)$

Binary variable that represents whether the value is more than *k*.

<span id="page-41-0"></span>Note: You cannot use this method alone. You should use this variable with the entire integer. See an example below.

**Parameters**  $\mathbf{k}$  (int) – Integer value.

Returns Express

#### **Examples**

This example finds the value of integer *a* and *b* such that  $a = b$  and  $a > 1$  and  $b < 3$ . The obtained solution is  $a = b = 2$ .

```
>>> from pyqubo import OrderEncInteger
>>> a = OrderEncInteger("a", (0, 4), strength = 5.0)
>>> b = OrderEncInteger("b", (0, 4), strength = 5.0)
>>> model = ((a-b)**2 + (1-a.\text{more\_than}(1))**2 + (1-b.\text{less\_than}(3))**2).
˓→compile()
>>> bqm = model.to_bqm()
>>> import dimod
>>> sampleset = dimod.ExactSolver().sample(bqm)
>>> decoded_samples = model.decode_sampleset(sampleset)
>>> best_sample = min(decoded_samples, key=lambda s: s.energy)
>>> print(best_sample.subh['a'])
2.0
>>> print(best_sample.subh['b'])
2.0
```
#### **References**

# **5.7 Logical Constraint**

### **5.7.1 NOT Constraint**

### **class NotConst**(*a*, *b*, *label*)

Constraint:  $Not(a) = b$ .

#### **Parameters**

- **a** (Express) expression to be binary
- **b** (Express) expression to be binary
- **label**  $(str)$  label to identify the constraint

#### **Examples**

In this example, when the binary variables satisfy the constraint, the energy is 0.0. On the other hand, when they break the constraint, the energy is  $1.0 > 0.0$ .

```
>>> from pyqubo import NotConst, Binary
\Rightarrow \Rightarrow \alpha, \beta = Binary('a'), Binary('b')
>>> exp = NotConst(a, b, 'not')
>>> model = exp.compile()
>>> model.energy({'a': 1, 'b': 0}, vartype='BINARY')
0.0
>>> model.energy({'a': 1, 'b': 1}, vartype='BINARY')
1.0
```
### **5.7.2 AND Constraint**

```
class AndConst(a, b, c, label)
```
Constraint:  $AND(a, b) = c$ .

#### **Parameters**

- **a** (Express) expression to be binary
- **b** (Express) expression to be binary
- **c** (Express) expression to be binary
- **label**  $(str)$  label to identify the constraint

#### **Examples**

In this example, when the binary variables satisfy the constraint, the energy is 0.0. On the other hand, when they break the constraint, the energy is  $1.0 > 0.0$ .

```
>>> from pyqubo import AndConst, Binary
>>> a, b, c = Binary('a'), Binary('b'), Binary('c')
>>> exp = AndConst(a, b, c, 'and')
>>> model = exp.compile()
>>> model.energy({'a': 1, 'b': 0, 'c': 0}, vartype='BINARY')
0.0
>>> model.energy({'a': 0, 'b': 1, 'c': 1}, vartype='BINARY')
1.0
```
### **5.7.3 OR Constraint**

### **class OrConst**(*a*, *b*, *c*, *label*)

Constraint:  $OR(a, b) = c$ .

**Parameters** 

- **a** (Express) expression to be binary
- **b** (Express) expression to be binary
- **c** (Express) expression to be binary
- **label**  $(str)$  label to identify the constraint

#### <span id="page-43-0"></span>**Examples**

In this example, when the binary variables satisfy the constraint, the energy is 0.0. On the other hand, when they break the constraint, the energy is  $1.0 > 0.0$ .

```
>>> from pyqubo import OrConst, Binary
>>> a, b, c = Binary('a'), Binary('b'), Binary('c')
>>> exp = OrConst(a, b, c, 'or')
>>> model = exp.compile()
>>> model.energy({'a': 1, 'b': 0, 'c': 1}, vartype='BINARY')
0.0
>>> model.energy({'a': 0, 'b': 1, 'c': 0}, vartype='BINARY')
1.0
```
### **5.7.4 XOR Constraint**

```
class XorConst(a, b, c, label)
```
Constraint:  $OR(a, b) = c$ .

#### **Parameters**

- **a** (Express) expression to be binary
- **b** (Express) expression to be binary
- **c** (Express) expression to be binary
- **label**  $(str)$  label to identify the constraint

#### **Examples**

In this example, when the binary variables satisfy the constraint, the energy is 0.0. On the other hand, when they break the constraint, the energy is  $1.0 > 0.0$ .

```
>>> from pyqubo import XorConst, Binary
>>> a, b, c = Binary('a'), Binary('b'), Binary('c')
>>> exp = XorConst(a, b, c, 'xor')
>>> model = exp.compile()
>>> model.energy({'a': 1, 'b': 0, 'c': 1, 'aux_xor': 0}, vartype='BINARY')
0.0
>>> model.energy({'a': 0, 'b': 1, 'c': 0, 'aux_xor': 0}, vartype='BINARY')
1.0
```
# **5.8 Logical Gate**

### **5.8.1 Not**

```
class Not(bit)
     Logical NOT of input.
```
Parameters **bit** (Express) – expression to be binary

#### <span id="page-44-0"></span>**Examples**

```
>>> from pyqubo import Binary, Not
>>> a = Binary('a')
\Rightarrow\Rightarrow exp = Not(a)
>>> model = exp.compile()
>>> for a in (0, 1):
... print(a, int(model.energy({'a': a}, vartype='BINARY')))
0 1
1 0
```
### **5.8.2 And**

```
class And(bit_a, bit_b)
     Logical AND of inputs.
```
#### **Parameters**

- **bit\_a** (Express) expression to be binary
- **bit\_b** (Express) expression to be binary

#### **Examples**

```
>>> from pyqubo import Binary, And
>>> import itertools
>>> a, b = Binary('a'), Binary('b')
\Rightarrow\Rightarrow exp = And(a, b)
>>> model = exp.compile()
>>> for a, b in itertools.product(*(0, 1)] * 2):
... print(a, b, int(model.energy({'a': a, 'b': b}, vartype='BINARY')))
0 0 0
0 1 0
1 0 0
1 1 1
```
### **5.8.3 Or**

**class Or**(*bit\_a*, *bit\_b*) Logical OR of inputs.

**Parameters** 

- **bit\_a** (Express) expression to be binary
- **bit\_b** (Express) expression to be binary

#### **Examples**

```
>>> from pyqubo import Binary, Or
>>> import itertools
>>> a, b = Binary('a'), Binary('b')
>>> exp = Or(a, b)
```

```
>>> model = exp.compile()
>>> for a, b in itertools.product(*(0, 1)] * 2):
... print(a, b, int(model.energy({'a': a, 'b': b}, vartype='BINARY')))
0 0 0
0 1 1
1 0 1
1 1 1
```
### **5.8.4 Xor**

**class Xor**(*bit\_a*, *bit\_b*) Logical XOR of inputs.

**Parameters** 

- **bit\_a** (Express) expression to be binary
- **bit\_b** (Express) expression to be binary

#### **Examples**

```
>>> from pyqubo import Binary, Xor
>>> import itertools
>>> a, b = Binary('a'), Binary('b')
\Rightarrow \Rightarrow \exp = X \circ r(a, b)>>> model = exp.compile()
>>> for a, b in itertools.product(*(0, 1)] * 2):
... print(a, b, int(model.energy({'a': a, 'b': b}, vartype='BINARY')))
0 0 0
0 1 1
1 0 1
1 1 0
```
# **5.9 Utils**

### <span id="page-45-1"></span>**5.9.1 Solvers**

<span id="page-45-0"></span>**solve\_ising**(*linear*, *quad*, *num\_reads=10*, *sweeps=1000*, *beta\_range=(1.0*, *50.0)*) [deprecated] Solve Ising model with Simulated Annealing (SA) provided by neal.

#### **Parameters**

- **linear** (dict [label, float]) The linear parameter of the Ising model.
- **quad**  $(dict/[label, label), [label])$ ,  $float])$  The quadratic parameter of the Ising model.
- **num\_reads** (int, default=10) Number of run repetitions of SA.
- **sweeps** (int, default=1000) Number of iterations in each run of SA.
- **beta\_range** (tuple(float, float), default=(1.0, 50.0)) Tuple of start beta and end beta.

<span id="page-46-2"></span>Note: [solve\\_ising\(\)](#page-45-0) is deprecated. Use *dwave-neal* package instead like below.

```
>>> from pyqubo import Spin
>>> import neal
>>> s1, s2, s3 = Spin("s1"), Spin("s2"), Spin("s3")
>>> H = (2 * s1 + 4 * s2 + 6 * s3) *2>>> model = H.compile()
>>> bqm = model.to_bqm()
>>> sa = neal.SimulatedAnnealingSampler()
>>> sampleset = sa.sample(bqm, num_reads=10)
>>> samples = model.decode_sampleset(sampleset)
>>> best_sample = min(samples, key=lambda s: s.energy)
>>> pprint(best_sample.sample) # doctest: +SKIP
{'s1': 0, 's2': 0, 's3': 1}
```
<span id="page-46-0"></span>**solve\_qubo**(*qubo*, *num\_reads=10*, *sweeps=1000*, *beta\_range=(1.0*, *50.0)*) [deprecated] Solve QUBO with Simulated Annealing (SA) provided by neal.

**Parameters** 

- **qubo** (dict [(label, label), float]) The QUBO to be solved.
- **num\_reads** (int, default=10) Number of run repetitions of SA.
- **sweeps** (int, default=1000) Number of iterations in each run of SA.
- **beta\_range** (tuple(float, float), default=(1.0, 50.0)) Tuple of start beta and end beta.

Returns The solution of SA.

Return type dict[label, bit]

Note: [solve\\_qubo\(\)](#page-46-0) is deprecated. Use *dwave-neal* package instead like below.

```
>>> from pyqubo import Spin
>>> import neal
>>> s1, s2, s3 = Spin("s1"), Spin("s2"), Spin("s3")
>>> H = (2 * s1 + 4 * s2 + 6 * s3) *2>>> model = H.compile()
>>> bqm = model.to_bqm()
>>> sa = neal.SimulatedAnnealingSampler()
>>> sampleset = sa.sample(bqm, num_reads=10)
>>> samples = model.decode_sampleset(sampleset)
>>> best_sample = min(samples, key=lambda s: s.energy)
>>> pprint(best_sample.sample) # doctest: +SKIP
{'s1': 0, 's2': 0, 's3': 1}
```
### <span id="page-46-1"></span>**5.9.2 Asserts**

#### **assert\_qubo\_equal**(*qubo1*, *qubo2*)

Assert the given QUBOs are identical.

**Parameters** 

• **qubo1** (dict [(label, label), float]) – QUBO to be compared.

• **qubo2** (dict[(label, label), float]) – QUBO to be compared.

Indices and tables

- <span id="page-48-0"></span>• genindex
- modindex
- search

# Bibliography

<span id="page-50-1"></span><span id="page-50-0"></span>[TaTK09] Tamura, N., Taga, A., Kitagawa, S., & Banbara, M. (2009). Compiling finite linear CSP into SAT. Constraints, 14(2), 254-272.

Python Module Index

<span id="page-52-0"></span>p

pyqubo.utils.asserts, [43](#page-46-1) pyqubo.utils.solver, [42](#page-45-1)

# Index

# <span id="page-54-0"></span>A

Add (*class in pyqubo*), [20](#page-23-2) add() (*Array method*), [31](#page-34-2) And (*class in pyqubo*), [41](#page-44-0) AndConst (*class in pyqubo*), [39](#page-42-0) Array (*class in pyqubo*), [27](#page-30-1) array() (*in module pyqubo*), [26](#page-29-2) assert qubo equal() (*in module pyqubo.utils.asserts*), [43](#page-46-2)

# B

Base (*class in pyqubo*), [17](#page-20-1) Binary (*class in pyqubo*), [18](#page-21-3)

# C

compile() (*in module pyqubo*), [17](#page-20-1) Constraint (*class in pyqubo*), [19](#page-22-1) constraints() (*in module pyqubo*), [26](#page-29-2) create() (*Array static method*), [28](#page-31-0)

# D

decode\_sample() (*in module pyqubo*), [24](#page-27-2) decode\_sampleset() (*in module pyqubo*), [25](#page-28-2) DecodedSample (*class in pyqubo*), [25](#page-28-2) div() (*Array method*), [33](#page-36-2) dot() (*Array method*), [29](#page-32-1)

# E

energy() (*in module pyqubo*), [24](#page-27-2) equal\_to() (*OneHotEncInteger method*), [36](#page-39-2)

# F

fill() (*Array static method*), [34](#page-37-2)

# L

less\_than() (*OrderEncInteger method*), [37](#page-40-0) LogEncInteger (*class in pyqubo*), [35](#page-38-1)

# M

matmul() (*Array method*), [30](#page-33-1) Model (*class in pyqubo*), [22](#page-25-2) more\_than() (*OrderEncInteger method*), [37](#page-40-0) Mul (*class in pyqubo*), [20](#page-23-2) mul() (*Array method*), [33](#page-36-2)

### N

Not (*class in pyqubo*), [40](#page-43-0) NotConst (*class in pyqubo*), [38](#page-41-0) Num (*class in pyqubo*), [21](#page-24-1)

# O

OneHotEncInteger (*class in pyqubo*), [36](#page-39-2) Or (*class in pyqubo*), [41](#page-44-0) OrConst (*class in pyqubo*), [39](#page-42-0) OrderEncInteger (*class in pyqubo*), [36](#page-39-2)

# P

Placeholder (*class in pyqubo*), [18](#page-21-3) pyqubo.utils.asserts (*module*), [43](#page-46-2) pyqubo.utils.solver (*module*), [42](#page-45-2)

# R

reshape() (*Array method*), [31](#page-34-2)

# S

shape (*Array attribute*), [27](#page-30-1) solve\_ising() (*in module pyqubo.utils.solver*), [42](#page-45-2) solve\_qubo() (*in module pyqubo.utils.solver*), [43](#page-46-2) Spin (*class in pyqubo*), [18](#page-21-3) SubH (*class in pyqubo*), [19](#page-22-1) subtract() (*Array method*), [32](#page-35-1)

# T

to\_bqm() (*in module pyqubo*), [23](#page-26-2) to\_ising() (*in module pyqubo*), [23](#page-26-2) to\_qubo() (*in module pyqubo*), [22](#page-25-2)

# $\bigcup$

UnaryEncInteger (*class in pyqubo*), [34](#page-37-2) UserDefinedExpress (*class in pyqubo*), [21](#page-24-1)

# W

WithPenalty (*class in pyqubo*), [21](#page-24-1)

# X

Xor (*class in pyqubo*), [42](#page-45-2) XorConst (*class in pyqubo*), [40](#page-43-0)